## **PRENOTAZIONE DEI COLLOQUI CON I DOCENTI DA REGISTRO ELETTRONICO**

La prenotazione dei colloqui con i docenti avviene esclusivamente tramite un'apposita procedura dal registro elettronico.

1- cliccare sull'icona "Colloqui"

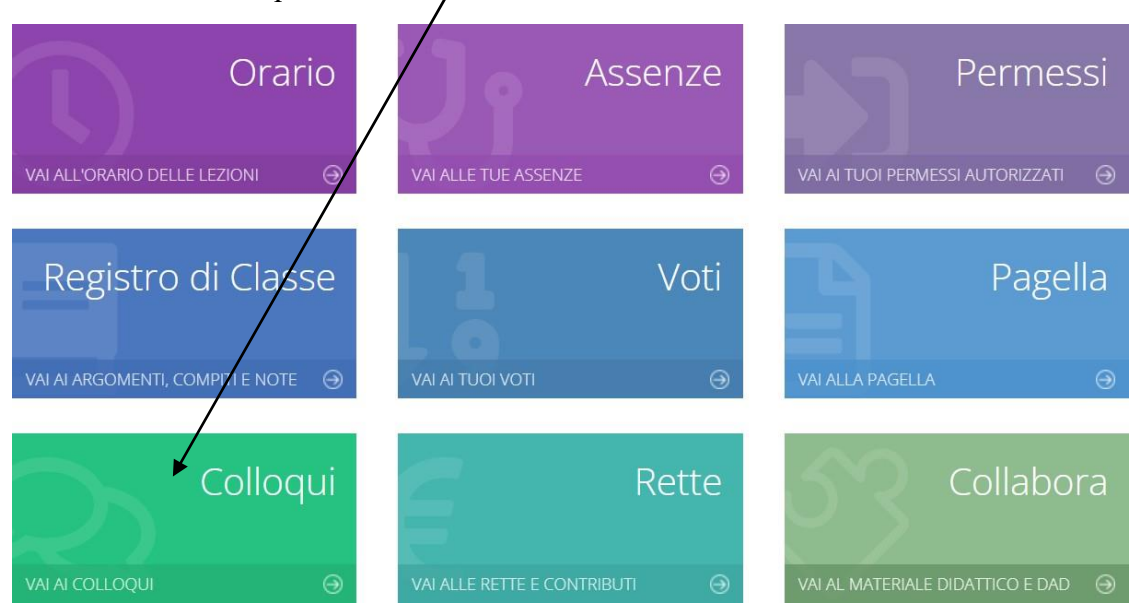

2- Una volta aperta la pagina, cliccare sulla scritta "Nuovo/Modifica Colloqui"

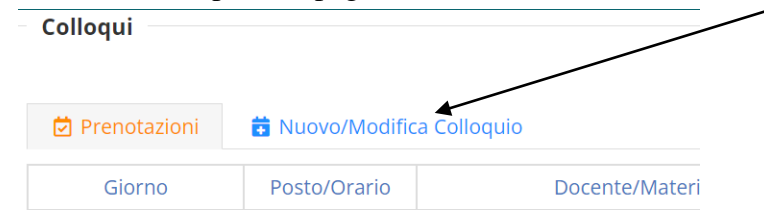

## 3- Scegliere, con il menù a tendina il mese nel quale si desidera prenotare il colloquio

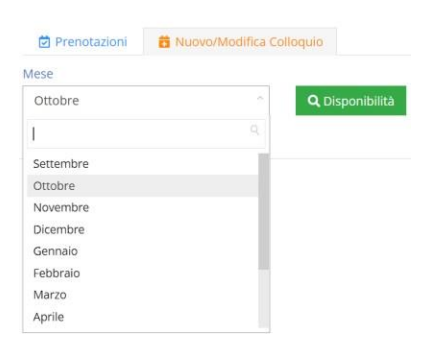

4- Compare per ciascun docente disponibile l'elenco delle date disponibili, la sede, l'orario di ricevimento e il numero di posti disponibili. Con il menù a tendina scegliere il posto (e quindi l'orario) del colloquio e cliccare sulla scritta "Prenota"

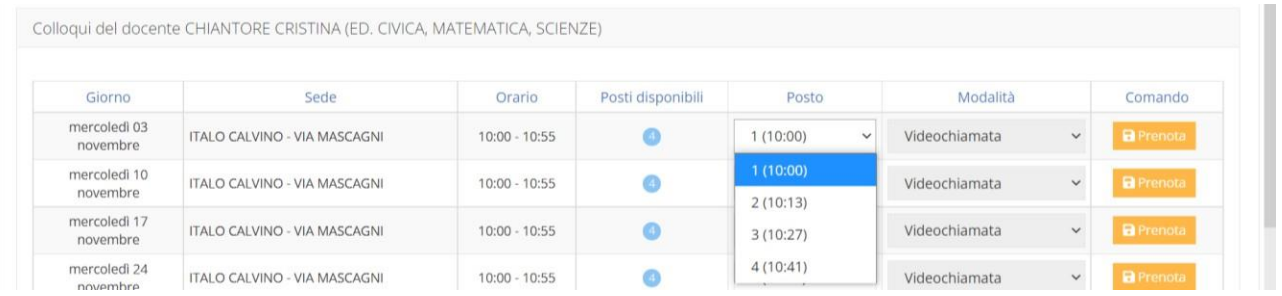

Successivamente è possibile modificare il "posto" o annullare la prenotazione cliccando sui pulsanti "**Modifica**" o **"Cancella".**